## **HƯỚNG DẪN TRA CỨU TRÊN CSDL SPRINGERLINK**

1. Truy cập trang web thư viện tại địa chỉ [elib.ntt.edu.vn.](elib.ntt.edu.vn) Click chọn SpringerLink tại mục CSDL điện tử hoặc có thể gõ đường link<http://bit.ly/nttlib-springer>

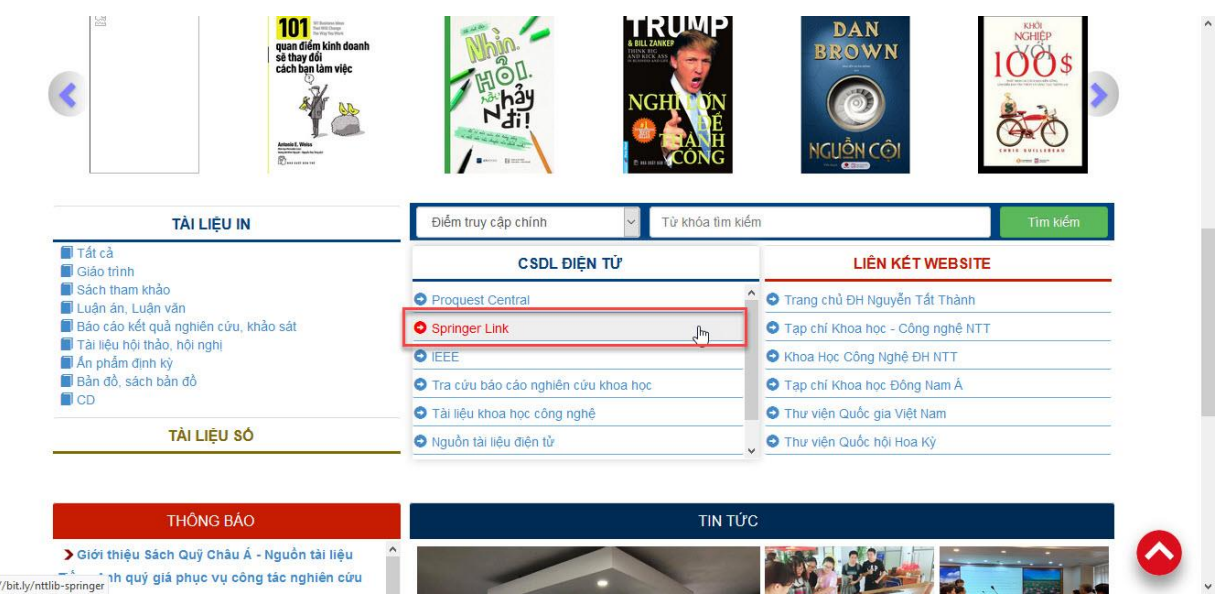

2. Tại giao diện chính của trang web "Cục Khoa học Công nghệ", nhập **tên đăng nhập = mật khẩu = dhntt**

https:/

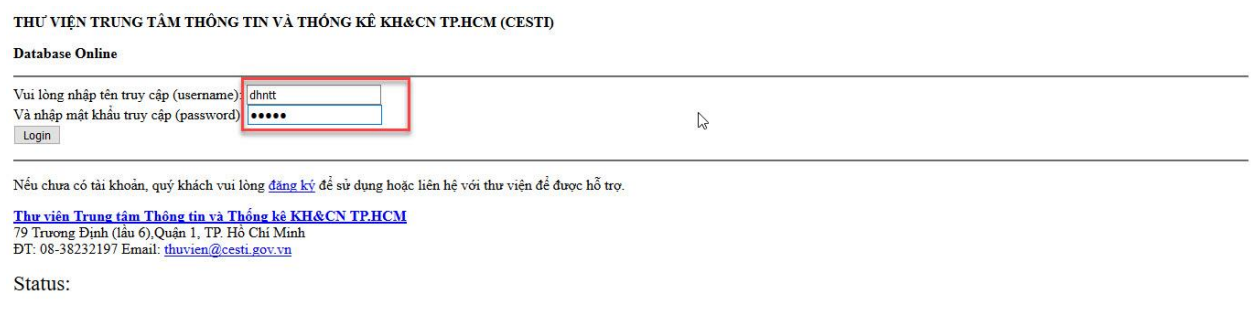

3. Tại giao diện chính của trang web "SpringerLink", người dùng có thể tìm kiếm cơ bản hoặc có thể tìm kiếm nâng cao (chi tiết như hình)

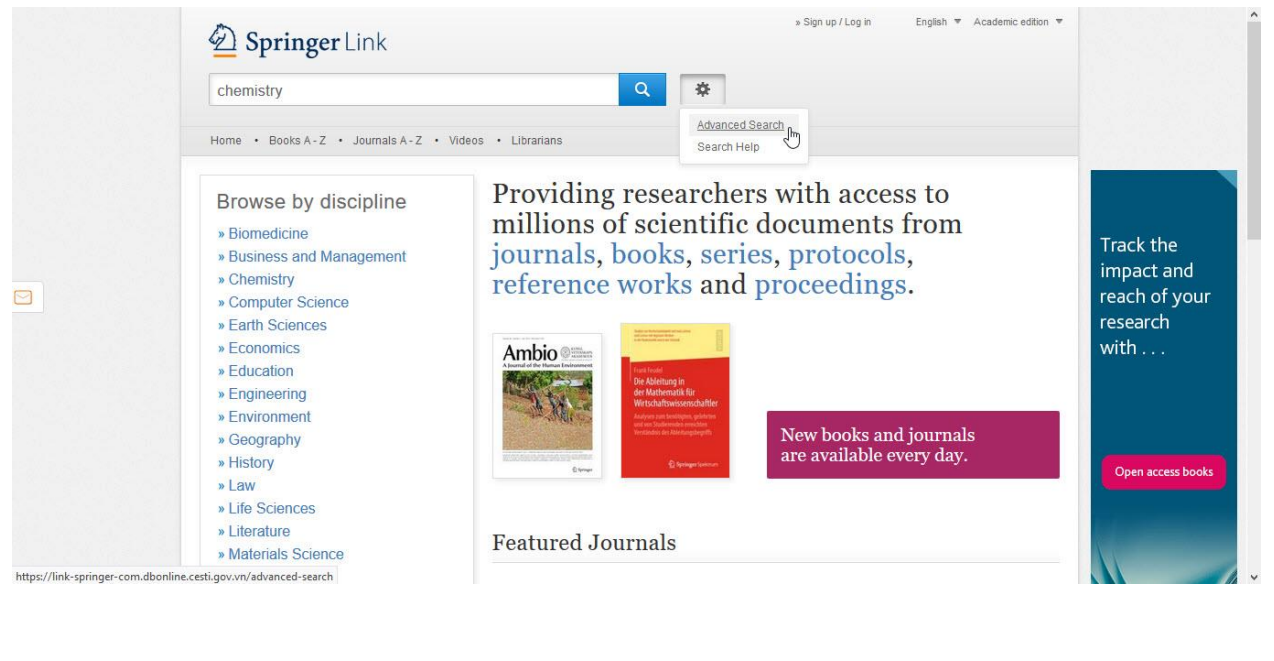

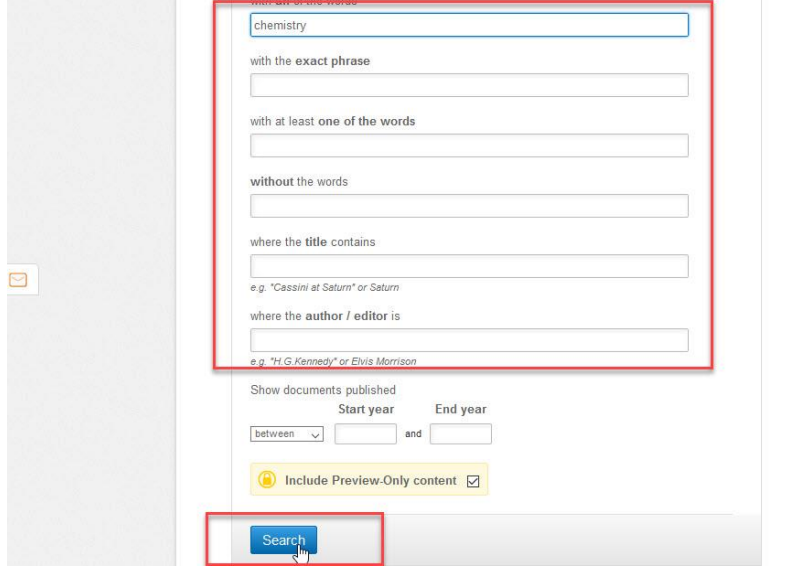

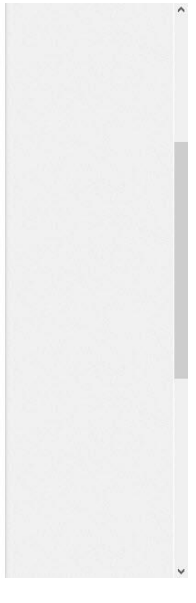

4. Với các kết quả tìm kiếm, chọn kết quả phù hợp để xem tài liệu

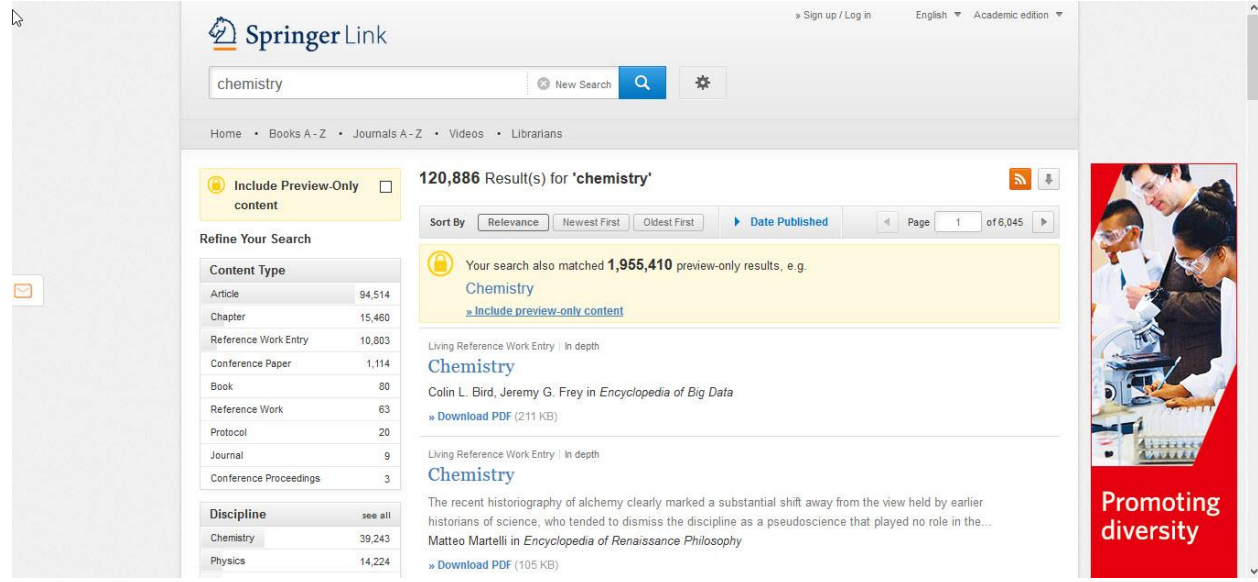